# TANGO® software

## **GUÍA DE** IMPLEMENTACIÓN

### **COMPRAS**

*Registración del IVA de los gastos de tarjeta de crédito*

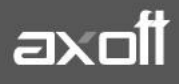

#### **REGISTRACIÓN DEL IVA DE LOS GASTOS DE TARJETA DE CRÉDITO**

El presente circuito se presenta a modo de ejemplo, para la registración de los importes de IVA procedentes de gastos de Tarjeta de Crédito.

Sugerimos que antes de implementarlo en su empresa, consulte con su asesor contable y/o impositivo y –en caso de ser necesario- lo verifique sobre una base de pruebas, a fin de cerciorarse que los resultados obtenidos sean los deseados.

#### **1º PASO: ALTA DEL PROVEEDOR**

Desde el módulo de Compras/Archivos/Carga Inicial/Actualizaciones/Proveedores, crear un proveedor para la entidad emisora de la Liquidación de la Tarjeta de Crédito.

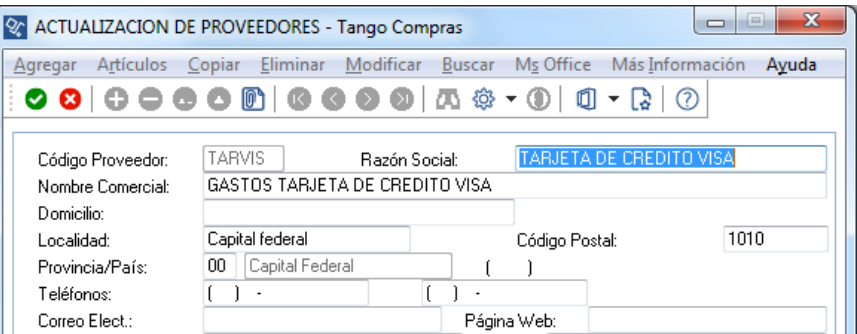

#### **2º PASO: DEFINICION DEL MODELO DE ASIENTO**

Desde el módulo de Compras/Proveedores definir un modelo de asiento con la siguiente estructura.

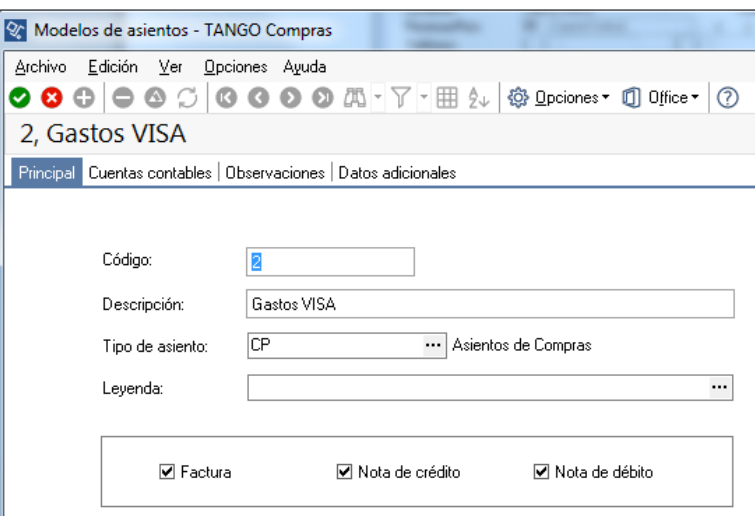

**AXOFT ARGENTINA S.A.** Cerrito 1186 Piso 2º - CP C1010AAX Buenos Aires – Argentina [www.axoft.com](http://www.axoft.com/)

**TANGO CENTRO DE CLIENTES** Cerrito 1214 - CP C1010AAZ Buenos Aires – Argentina +54 (011) 5031-8264 - +54 (011) 4816-2620

**SOPORTE TÉCNICO** Mesa de ayuda: +54 (011) 5256-2919 [servicios@axoft.com](mailto:servicios@axoft.com) Lunes a viernes de 8:30 a 18:30 hs.

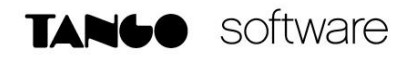

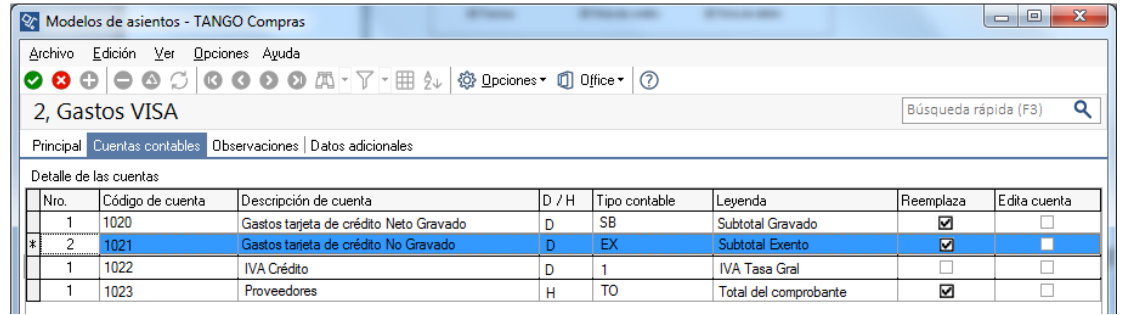

*Nota: Si no desea imputar las partidas gravadas y no gravadas a diferentes cuentas, puede repetir la misma cuenta para el tipo contable SB y EX.*

- Cuenta de Gastos Tarjeta (debitada) aplicable a conceptos gravados
- Cuenta de Gastos Tarjeta (debitada) aplicable a conceptos no gravados
- Cuenta IVA Crédito (debitada) aplicable al IVA generado en la operación
- Cuenta de Proveedores Acreedora corresponde al TOTAL del comprobante.

#### **3º PASO: INGRESO DE LA FACTURA**

Ingresar una factura mensual con la suma de todos los extractos liquidados por el proveedor

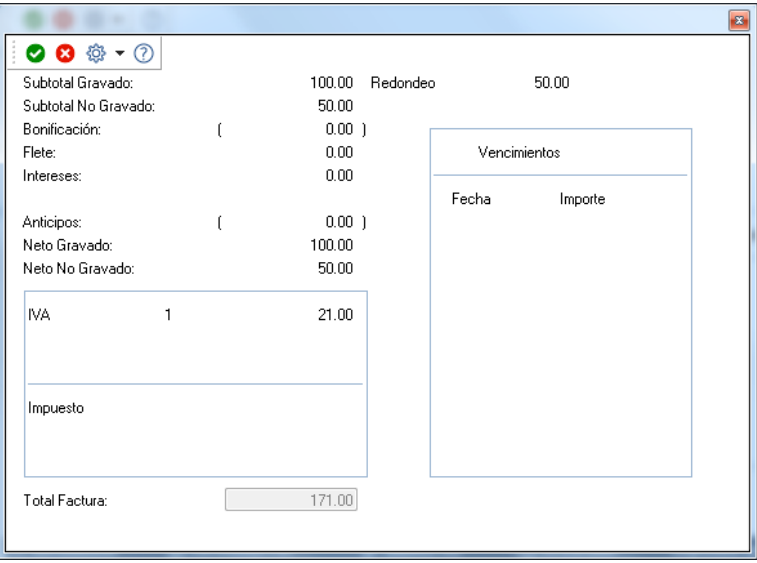

#### **4º PASO: EMISION DEL SUBDIARIO**

A partir de ese momento, podrá emitir el Libro de IVA Compras el que contendrá el IVA de los gastos de la Tarjeta de Crédito.

**TANGO CENTRO DE CLIENTES** Cerrito 1214 - CP C1010AAZ Buenos Aires – Argentina +54 (011) 5031-8264 - +54 (011) 4816-2620

**SOPORTE TÉCNICO** Mesa de ayuda: +54 (011) 5256-2919 [servicios@axoft.com](mailto:servicios@axoft.com) Lunes a viernes de 8:30 a 18:30 hs.

#### SUBDIARIO DE IVA COMPRAS

 $\frac{1}{2} \frac{1}{2} \frac{$ 

EMPRESA EJEMPLO CERRITO 1214

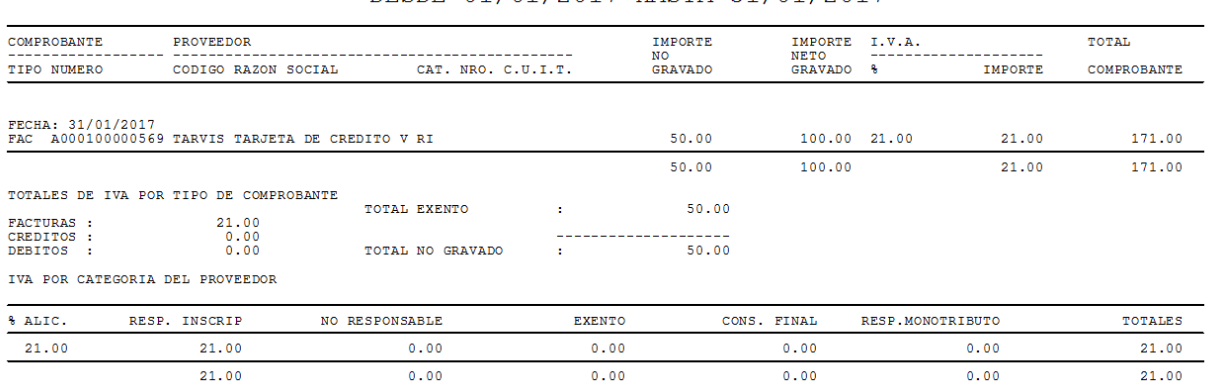

#### DESDE 01/01/2017 HASTA 31/01/2017

#### **5º PASO: CANCELACIÓN DE LA DEUDA**

Desde el módulo de Compras/Proveedores, a través de la opción Ingreso de Pagos, puede cancelar la factura del gasto de la Tarjeta de Crédito usando como contrapartida la cuenta Caja, Banco u otra.